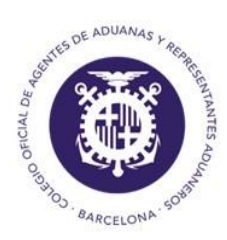

Colegio Oficial de Agentes de Aduanas y Respresentantes Aduaneros de Barcelona

## *PAGOS A LA ADUANA*

Desde el módulo de Gestión/Listados/Pagos a Aduana se añade un nuevo campo para que el usuario pueda establecer una fecha contable (es decir, la fecha real de pago), por omisión es la del día en curso:

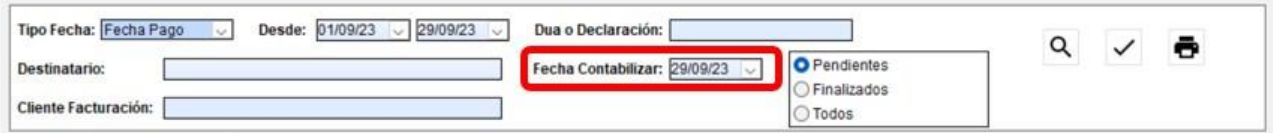

## **Funcionamiento**

Seleccionaremos los expedientes que queremos pasar a contabilidad con la finalidad que en la lista de garantías nos ponga la fecha real de pago y nos libere automáticamente la garantía de dicho expediente. Para ello, marcamos los expedientes y clickamos en validar:

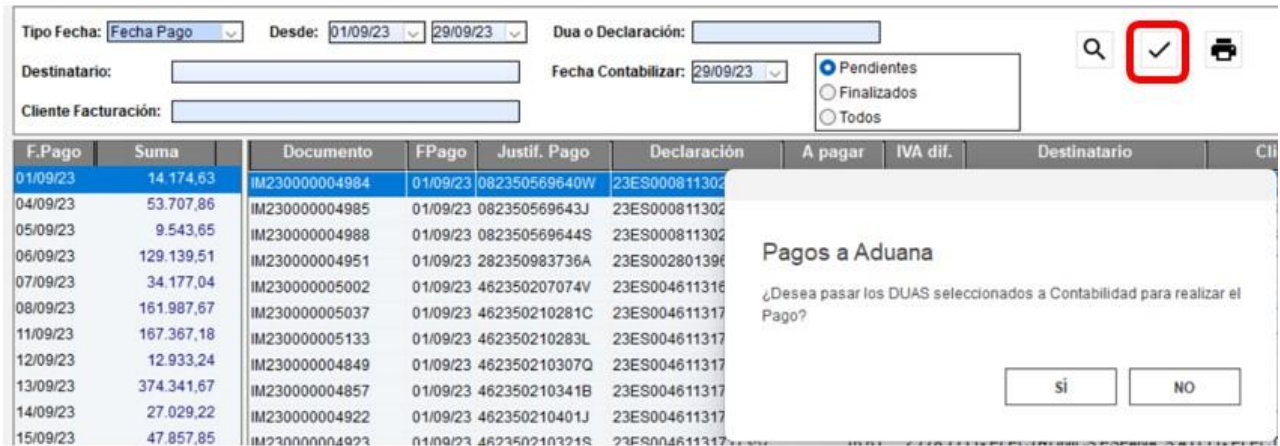

Cuando seleccionas un grupo de expedientes para pasar a contabilidad el pago, el programa te pregunta si además quieres liberar también la garantía:

## **LIBERAR**

¿Desea liberar la Garantía de estos Duas?

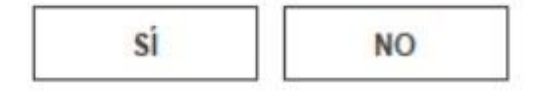

Si le decimos que sí, al ir al módulo de Importación/Garantías/Listado de garantías y buscar los duas que hemos contabilizado veremos como está liberado y además en la columna F.Pago aparece la fecha de pago real:

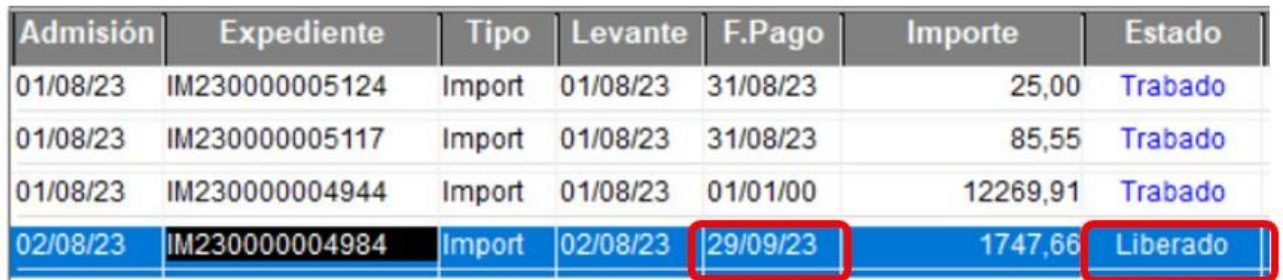

Además, si nos hemos equivocado, siempre podemos retroceder la operación, es decir, si hemos contabilizado el pago en el día equivocado o simplemente no deberíamos haberlo contabilizado, volveremos al módulo de Gestión/Listados/Pagos a Aduana, buscaremos por fecha contable, marcaremos el expediente en cuestión y volveremos a validar. El programa nos pregunta si queremos volver a dejarlo pendiente:

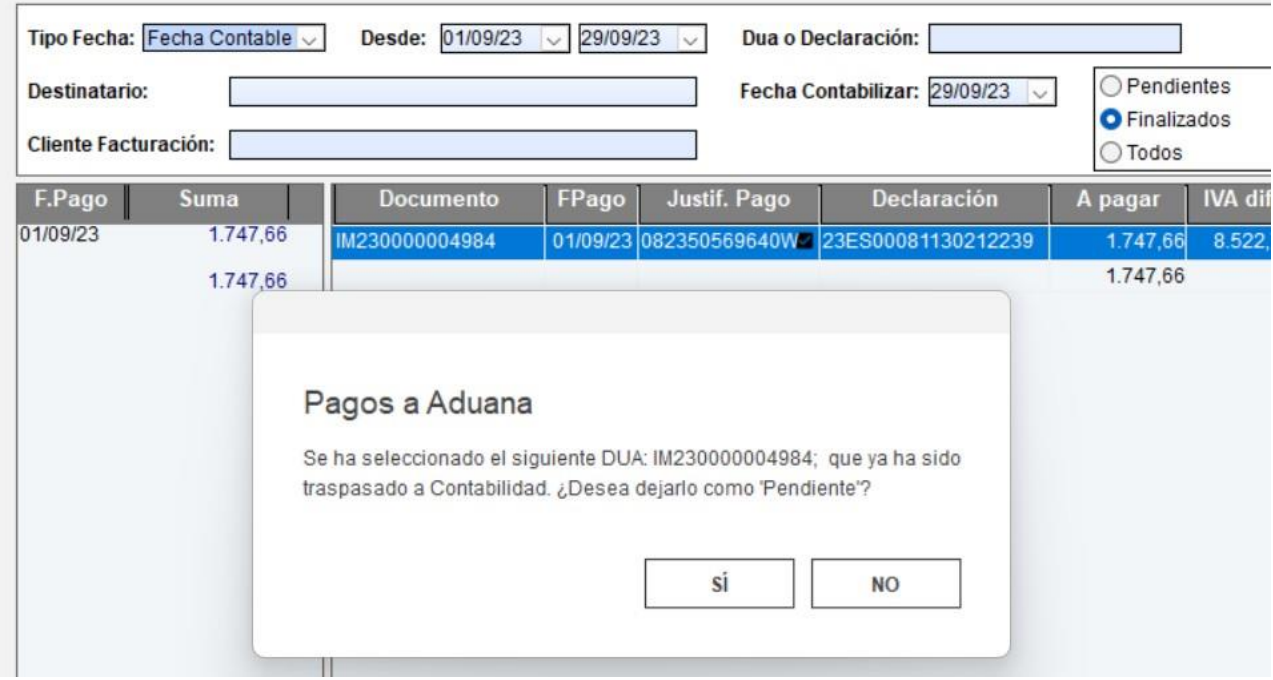

Si le decimos que sí, podemos volver a trabar la garantía:

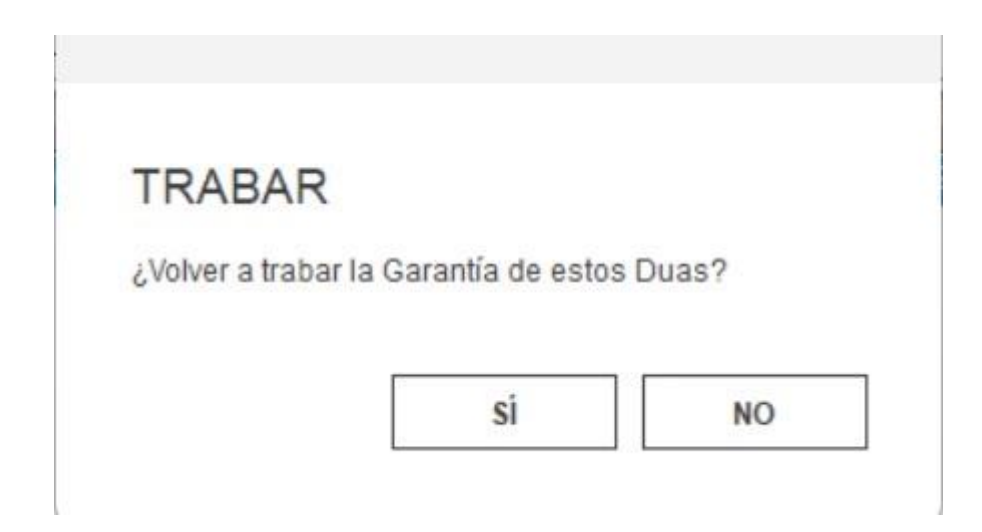

Y si le decimos que nos trabe de nuevo la garantía, además, en los listados de garantía, vuelve a modificar la fecha de Pago que es la fecha límite que nos envió la AEAT para hacer el pago:

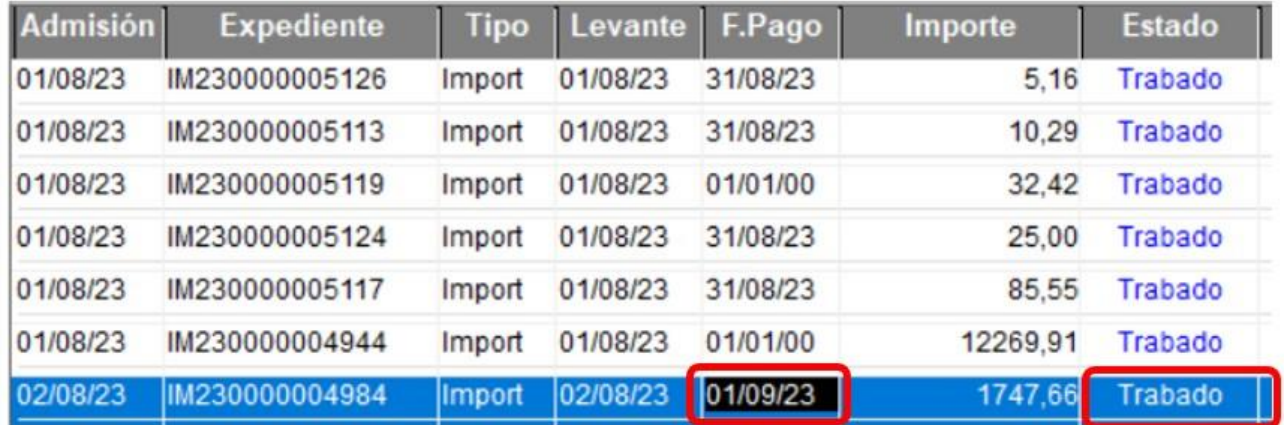